# **臺北市立中山女高**

### **111 年度選填志願輔導系列活動暨注意事項**

# **111 選填志願輔導影片、簡報、相關資料皆於說明會結束後上傳至本校輔導室 [升學資訊平台](https://sites.google.com/m2.csghs.tp.edu.tw/csghscareer/%E6%9C%80%E6%96%B0%E6%B6%88%E6%81%AF?authuser=0)-111 考試分發資訊專區,請用本校 m2 信箱登入閱覽。**

### **壹、 校內活動**

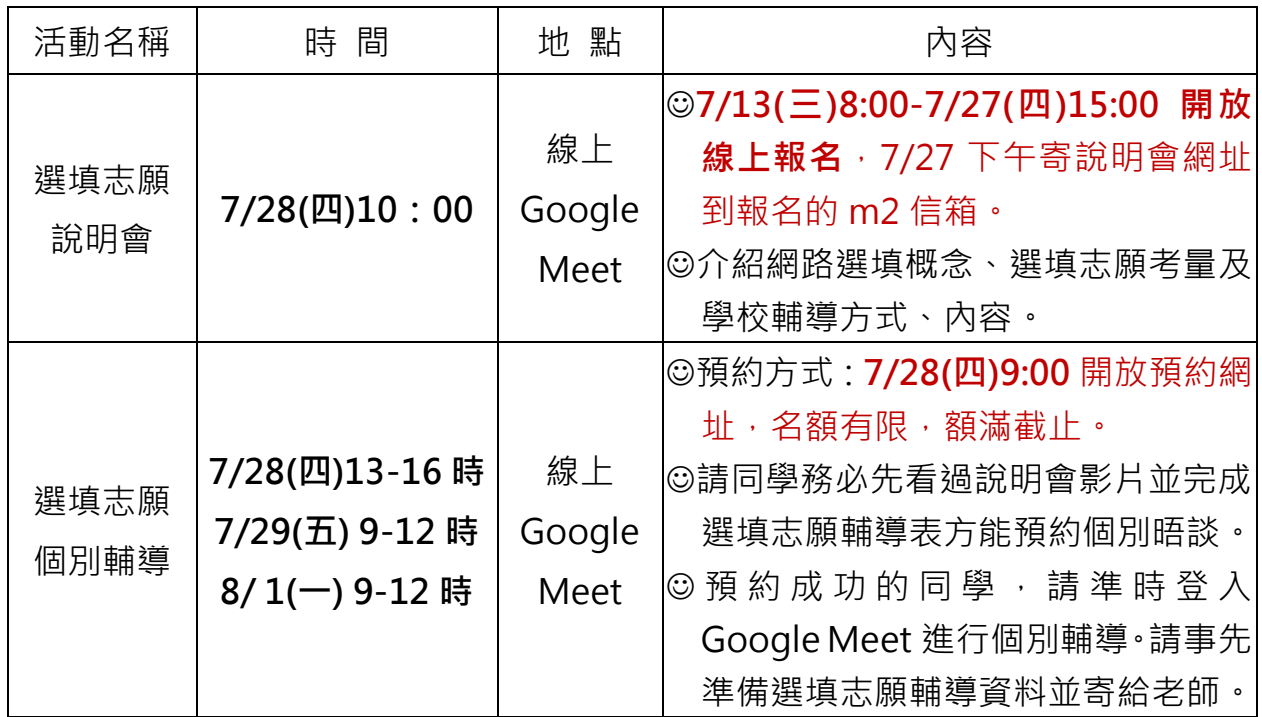

**※個別輔導預約時間及網址,請同學依照諮詢班級預約**

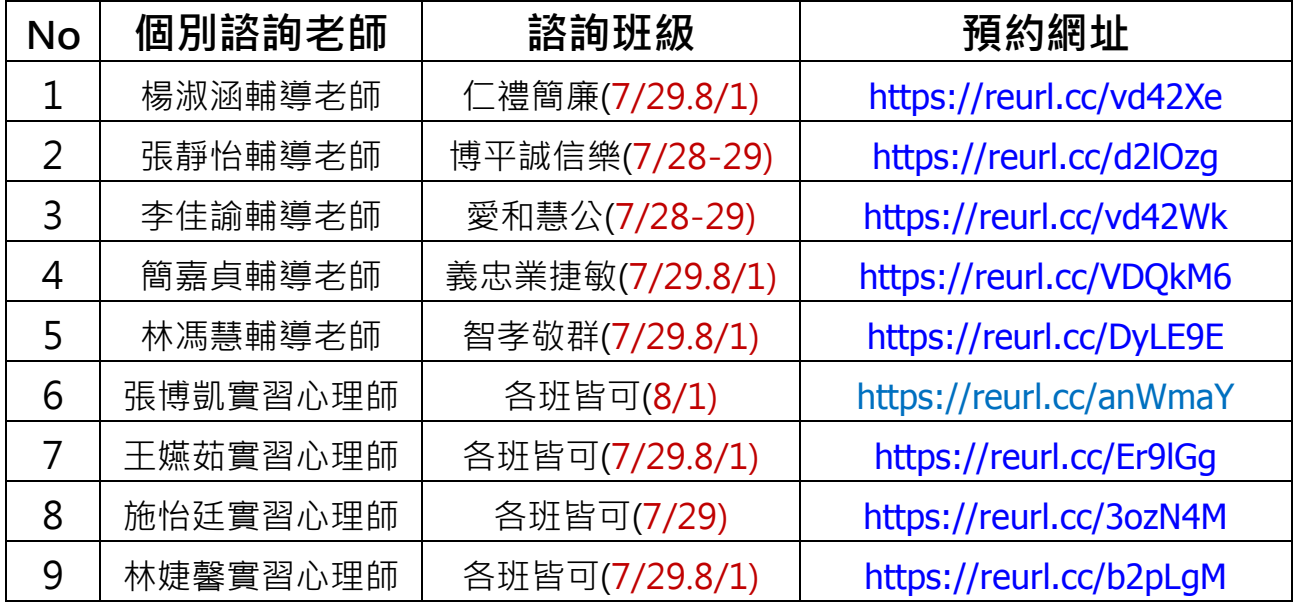

**預約方式請見附檔: 111 高三選填志願線上預約及線上個別輔導操作說明**

#### **貳、 選填志願注意事項**

#### **一、選填參考資料**

(一)111 學年度大學考試入學分發招生簡章(白色)

可於此下載 <http://www.uac.edu.tw/synopsis.htm>

(二)111 學年度大學分發入學登記相關資訊(黃色):含重要公告、校系代碼、名額及 繳費單等。可於此下載 <http://www.uac.edu.tw/111data/111inform.pdf>

#### **二、選填志願應用工具**

網路選填志願作業系統操作說明(詳見 111 學年度大學分發入學登記相關資訊或考分會 網頁)

(一)單機版、免安裝版:

1.即日起至 7 月 27 日可於考試入學分發委員會網站 ( [http://www.uac.edu.tw](http://www.uac.edu.tw/) ) 下 載,線上有提供系統操作教學影片,請考生熟悉系統操作。 2.單機版僅供個人練習使用,可於網路登記志願系統開放前先行編輯個人志願。**(單** 機版可離線練習,志願可存隨身碟,但正式登記要使用網路版)

(二)網路版:7 月 30 日 9:00 開放,**8 月 2 日 16:30 截止登記**,逾期不受理登記。考 生須上網登入系統並完成登記。

### **三、選填志願重要日期**

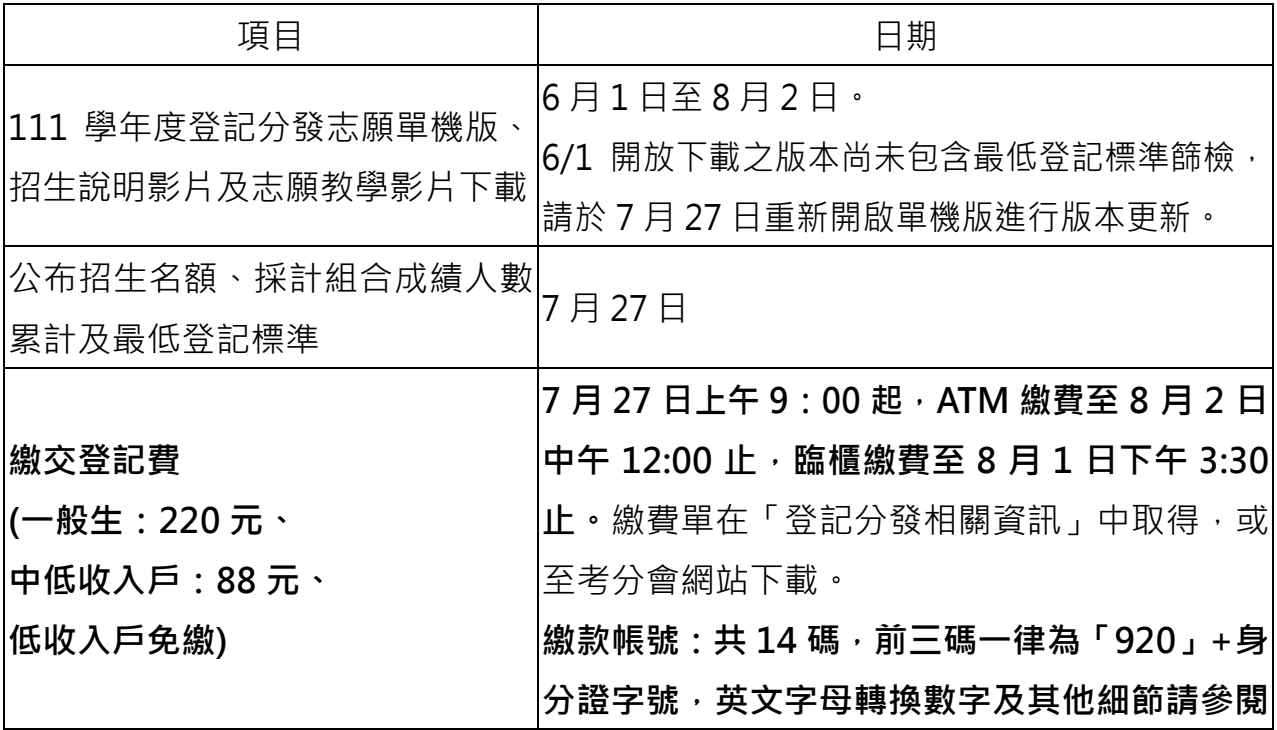

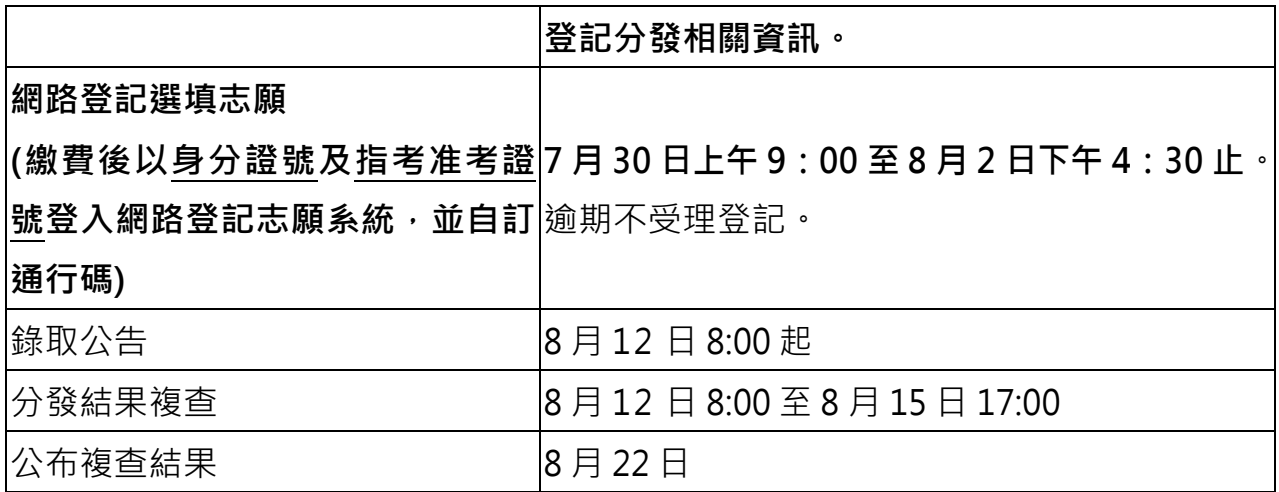

**四、貼心小提醒**

(一)登記志願參考資料於考分會網站[http://www.uac.edu.tw](http://www.uac.edu.tww/)提供查詢下載。

(二)考生**忘記設定的通行碼時:**

- 1.請考生於輸入通行碼頁面點選「忘記通行碼」,可選擇發送通行碼至手機或 Email, 該手機或Email已於首次登入時設定, 不得變更。
- 2.如一直無法順利接收通行碼通知,請電話洽詢考分會 (06-2362755)後,將身 分證傳真或email至考分會(FAX:06-2369689;Email:

uac@mail.ncku.edu.tw)協助查詢。

(三)請**儘早於8月1日前完成登記志願,以避免網路塞車或意外延誤。**

如需洽詢或協助請洽考分會服務電話:06-2362755

(服務時間7/30-8/1上午8:30至下午5:30,8/2上午8:30至下午4:30)。

(四)當出現「您已完成登記分發志願」之訊息,代表您已完成選填志願的流程。

 **※提醒考生完成登記志願後,務必儲存或列印「分發志願表」,以作為完成登記志願 之憑據。**

(五)**完成選填志願確認送出後,便不得以任何理由申請修改,最好跟同學或家人彼此核 對檢查直到無誤,謹慎的列印存檔確認之後再送出。**

### **參、選填志願輔導專區**

選填志願相關訊息請 7/27 後至[輔導室升學資訊平台](https://sites.google.com/m2.csghs.tp.edu.tw/csghscareer/%E6%9C%80%E6%96%B0%E6%B6%88%E6%81%AF?authuser=0)(請點我) 查詢